## MITAC Desktop Board PH13CMI Product Guide

## **Desktop Board Features**

This chapter briefly describes the features of Desktop Board PH13CMI. Table 1 summarizes the major features of the Desktop Board.

| MECHANICAL        |                                                                                                    |  |
|-------------------|----------------------------------------------------------------------------------------------------|--|
| FORM FACTOR       | Mini-ITX: 6.7" x 6.7" (170 mm x 170 mm)                                                                                                    |  |
| SYSTEM            |                                                                                                    |  |
| PROCESSOR         | 10th Gen Intel® Comet Lake LGA1200 Socket<br>Processor,<br>10core TDP Max 35W, (ATX support 6core 95W; 8ccore<br>TDP 65W; 125W TDP down to 95W)   |  |
| CHIPSET           | Intel® Q470 support RAID 0, 1, 5, 10 vPro colay H420E                                                                                             |  |
| MEMORY            | DDR4 2933/2666/2400MHz, 2 x 260-pin SO-DIMM, Max.<br>64GB (Non-ECC)                                                                               |  |
| GRAPHICS          | Intel <sup>®</sup> HD Graphics                                                                                                    |  |
| ETHERNET          | Intel <sup>®</sup> I219-LM Giga LAN + Intel <sup>®</sup> I210-AT Giga LAN                                                                         |  |
| AUDIO             | Realtek <sup>®</sup> ALC662 / ACL888                                                                                                    |  |
| I/O CHIPSET       | Nuvoton NCT6126D(eSPI)                                                                                                    |  |
| ТРМ               | BOM option NPCT750                                                                                                    |  |
| EXPANSION SLOT    | PCIe x16 slot<br>M.2 2242 / 2280 M key (PCIe X4, SATA) <b>**H420E</b><br>support SATA<br>M.2 2230 E key (PCIe, USB 2.0)<br>mPCIE(USB, PCIE, SATA) |  |
| BIOS              | 256 Mbit SPI, AMI BIOS                                                                                                    |  |
| H/W MONITOR       | Temperature Monitor, Voltage Monitor, Fan Monitor                                                                                                 |  |
| WATCHDOG TIMER    | 1~255 Steps by Software Program                                                                                                    |  |
| SMART FAN CONTROL | CPU Fan / System Fan                                                                                                    |  |
| GRAPHICS          |                                                                                                    |  |
| VGA               | _                                                                                                    |  |
| DVI               | _                                                                                                    |  |
| HDMI              | Up to 4K (4096 x 2160) @30 Hz                                                                                                    |  |

| DISPLAYPORT        | Up to 4K (4096 x 2304) @60 Hz                                         |  |  |
|--------------------|-----------------------------------------------------------------------|--|--|
| 2rd DisplarPort    | -                                                                     |  |  |
| LVDS               | Up to 1920 x 1200 @60 Hz                                              |  |  |
| eDP(Option)        | Up to 4K (4096 x 2304) @60 Hz                                         |  |  |
| REAR I/O           |                                                                       |  |  |
| USB                | 4 x USB3.2 Gen2 (Q470) / 4 x USB 3.2 Gen1 (H420E)<br>4 x USB2.0       |  |  |
| DISPLAY I/O        | 1 x HDMI , 1 x DisplayPort                                            |  |  |
| AUDIO I/O          | 1 x Mic-in ,1 x Line-out, 1 x Line-in                                 |  |  |
| LAN I/O            | 2 x RJ-45                                                             |  |  |
| SERIAL PORT        | 2x RS232 (one support RS422/485)                                      |  |  |
| PS/2 PORT          | _                                                                     |  |  |
| OTHERS             |                                                                       |  |  |
| INTERNAL CONNECTOR | S                                                                     |  |  |
| STORAGE            | 2 x SATAIII                                                           |  |  |
| USB                | 2 x USB 2.0 (USB hub 1 to 3))                                         |  |  |
| 036                | 1 x USB3.0 (H420E, Q470)                                              |  |  |
| DISPLAY I/O        | 1 x LVDS (*Optional eDP SKU available),                               |  |  |
|                    | 1 x Backlight Connector                                               |  |  |
| SERIAL PORT        | _                                                                     |  |  |
| PS/2 PORT          | —                                                                     |  |  |
| PARALLEL PORT      | —                                                                     |  |  |
| GPIO               | 1 x MiAPI Header (Programmable)                                       |  |  |
| FAN                | 1 x 4-pin CPU Fan Connector, 1 x 4-pin System Fan                     |  |  |
|                    | Connector                                                             |  |  |
|                    | DC: via cable                                                         |  |  |
| POWER              | ATX: 1 x ATX24pin + ATX 4pin                                          |  |  |
|                    | Jumper: 1 x AT / ATX Mode Select                                      |  |  |
|                    | $1 	ext{ x Front Audio Header (Mic-in / Line-out), } 1 	ext{ x CMOS}$ |  |  |
| OTHERS             | Jumper, 1 x panel power select header, 1x buzzer                      |  |  |
|                    | header, 1 x SPDIF                                                     |  |  |
| POWER REQUIREMENT  |                                                                       |  |  |

| POWER INPUT                                        | DC 12V or ATX Power             |  |
|----------------------------------------------------|---------------------------------|--|
| ENVIRONMENTAL                                      |                                 |  |
| OPERATING<br>TEMPERATURE                           | 0 ~ 60°C (32 ~140°F)            |  |
| <b>STORAGE TEMPERATURE</b> -40 ~ 85°C (-40 ~185°F) |                                 |  |
| OPERATING HUMIDITY                                 | 10% ~ 95% R / H, non-condensing |  |
| CERTIFICATION                                      | CE & FCC Class B                |  |

### TABLE 1. MITAC DESKTOP BOARD PH13CMI FEATURES

Note: please install I219 LAN driver into OS image on PXE server before using PXE installation function

## **Desktop Board Components**

Figure 1 shows the approximate location of the major components on the top side of MITAC Desktop Board PH13CMI.

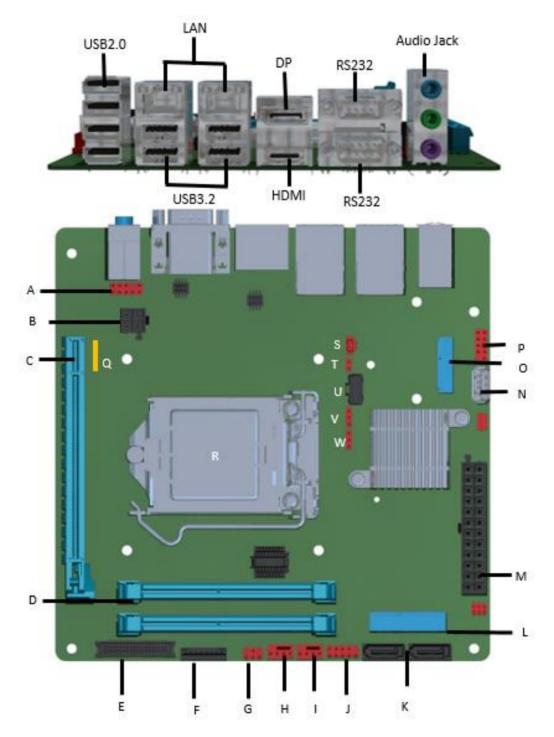

| Item | Description                  |
|------|------------------------------|
| А    | Front Audio Header           |
| В    | ATX 4pin                     |
| С    | PCIEx16                      |
| D    | DDR4 SODIMM socket           |
| Е    | LVDS/eDP connector           |
| F    | LVDS Backlight header        |
| G    | Panel power option           |
| н    | CPU FAN Header               |
| I    | System FAN Header            |
| J    | Front Panel Header           |
| К    | SATA                         |
| L    | Full Size Mini PCIe slot     |
| М    | ATX 24pin                    |
| Ν    | USB3.0 connector             |
| 0    | M.2 2230 E Key               |
| Р    | USB2.0 Header (pitch 2.54mm) |
| Q    | SPDIF Header                 |
| R    | LGA 1200 CPU socket          |

| S | RTC battery header    |
|---|-----------------------|
| т | Buzzer header         |
| U | MiAPI Header          |
| v | Clear CMOS Header     |
| w | AT/ATX mode selection |

TABLE 2. MITAC DESKTOP BOARD PH13CMI COMPONENTS (SHOWN IN FIGURE 1)

### Processor

The board supports 10<sup>th</sup> generation Intel Core processors. Other processors may be supported in the future. This board supports processors with a maximum wattage of 65 W Thermal Design Power (TDP).

### NOTE

This board has specific requirements for providing power to the processor. Additional power required will depend on configurations chosen by the integrator.

### **System Memory**

### NOTE

To be fully compliant with all applicable DDR SDRAM memory specifications, the board should be populated with DIMMs that support the Serial Presence Detect (SPD) data structure. This allows the BIOS to read the SPD data and program the chipset to accurately configure memory settings for optimum performance. If non-SPD memory is installed, the BIOS will attempt to correctly configure the memory settings, but performance and reliability may be impacted or the DIMMs may not function under the determined frequency.

The Desktop Board has two260-pin DDR4 SO-DIMM sockets with goldplated contacts.

## Connecting to the Internal Headers and

## Connectors

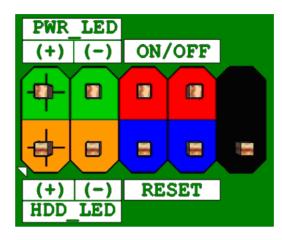

Figure 1 : Front Panel Connector

| Pin | Signal Name   | Description                  | Pin | Signal Name    | Description                    |
|-----|---------------|------------------------------|-----|----------------|--------------------------------|
|     |               | Pull-up resistor (750 ) to   |     |                |                                |
| 1   | HDD_POWER_LED | +5V                          | 2   | POWER_LED_MAIN | [Out] Front panel LED (Green)  |
| 3   | HDD_LED#      | [Out] Hard disk activity LED | 4   | POWER_LED_ALT  | [Out] Front panel LED (Yellow) |
| 5   | GROUND        | Ground                       | 6   | POWER_SWITCH#  | Power button                   |
| 7   | RESET_SWITCH# | Reset switch                 | 8   | GROUND         | Ground                         |
| 9   | +5V_DC        | Power                        | 10  | KEY            | No pin                         |

**Table 1: Front Panel Connector** 

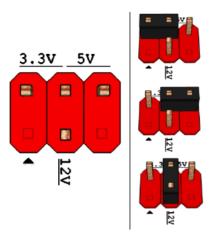

Pins 2&4: jumper position for 3.3V

Pins 6&4: jumper position for 5V

Pins 3&4: jumper position for 12V

### Figure 2: Panel power Header pin-out

| Pin | Signal Name | Description               |  |
|-----|-------------|---------------------------|--|
| 1   | Кеу         | No pin                    |  |
| 2   | 3.3V        | 3.3V option (default)     |  |
| 3   | 12V         | 12V option                |  |
| 4   | LCD_VCC     | Send voltage to connector |  |
| 5   | Кеу         | No pin                    |  |
| 6   | 5V          | 5V option                 |  |

Table 2: Panel power Header signal

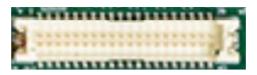

### Figure 3: LVDS Connector

Joint Tech / maker P/N : A1252WV-SF-2X20PD01

### (alternative Xianyi / maker P/N : W2631-40P-R3211)

|     | LVDS(40pin)        |     |                    |  |
|-----|--------------------|-----|--------------------|--|
| Pin | Net Name           | Pin | Net Name           |  |
| 1   | VCC3               | 21  | LVDS1_LINK1_CON_DP |  |
| 2   | Panel Power        | 22  | LVDS1_LINK0_CON_DP |  |
| 3   | VCC3               | 23  | LVDS1_LINK1_CON_DN |  |
| 4   | Panel Power        | 24  | LVDS1_LINK0_CON_DN |  |
| 5   | LVDS_DDC_SCL       | 25  | GND                |  |
| 6   | LVDS_DDC_SDA       | 26  | GND                |  |
| 7   | GND (CABLE_ID1)    | 27  | LVDS1_LINK3_CON_DP |  |
| 8   | GND                | 28  | LVDS1_LINK2_CON_DP |  |
| 9   | LVDS0_LINK1_CON_DP | 29  | LVDS1_LINK3_CON_DN |  |
| 10  | LVDS0_LINK0_CON_DP | 30  | LVDS1_LINK2_CON_DN |  |
| 11  | LVDS0_LINK1_CON_DN | 31  | GND                |  |
| 12  | LVDS0_LINK0_CON_DN | 32  | GND                |  |
| 13  | GND                | 33  | LVDS1_CLK_CON_DP   |  |
| 14  | GND                | 34  | LVDS0_CLK_CON_DP   |  |
| 15  | LVDS0_LINK3_CON_DP | 35  | LVDS1_CLK_CON_DN   |  |
| 16  | LVDS0_LINK2_CON_DP | 36  | LVDS0_CLK_CON_DN   |  |
| 17  | LVDS0_LINK3_CON_DN | 37  | GND                |  |
| 18  | LVDS0_LINK2_CON_DN | 38  | GND                |  |
| 19  | GND                | 39  | +12V               |  |
| 20  | GND                | 40  | +12V               |  |

### Table 3: 40-pin LVDS data header pin-out reference

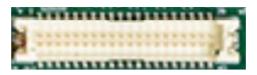

### Figure 4: eDP Connector

Joint Tech / maker P/N : A1252WV-SF-2X20PD01

### (Alternative Xianyi / maker P/N : W2631-40P-R3211)

|     | eDP(40pin)      |     |                   |  |  |
|-----|-----------------|-----|-------------------|--|--|
| Pin | Net Name        | Pin | Net Name          |  |  |
| 1   | VCC3            | 21  | PCH_BL_EN         |  |  |
| 2   | Panel Power     | 22  | PCH_BACKLIGHT_PWM |  |  |
| 3   | VCC3            | 23  | NC                |  |  |
| 4   | Panel Power     | 24  | NC                |  |  |
| 5   | EDP_CPU_AUXN    | 25  | GND               |  |  |
| 6   | EDP_CPU_AUXP    | 26  | GND               |  |  |
| 7   | GND (CABLE_ID1) | 27  | NC                |  |  |
| 8   | HPD             | 28  | NC                |  |  |
| 9   | eDP1_DP         | 29  | NC                |  |  |
| 10  | eDP0_DP         | 30  | NC                |  |  |
| 11  | eDP1_DN         | 31  | GND               |  |  |
| 12  | eDP0_DN         | 32  | GND               |  |  |
| 13  | GND             | 33  | NC                |  |  |
| 14  | GND             | 34  | NC                |  |  |
| 15  | eDP3_DP         | 35  | NC                |  |  |
| 16  | eDP2_DP         | 36  | NC                |  |  |
| 17  | eDP3_DN         | 37  | GND               |  |  |
| 18  | eDP2_DN         | 38  | GND               |  |  |
| 19  | GND             | 39  | +12V              |  |  |
| 20  | GND             | 40  | +12V              |  |  |

| Table 4: 40- | pin eDP data | header pin-c | out reference |
|--------------|--------------|--------------|---------------|
|--------------|--------------|--------------|---------------|

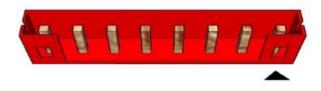

#### Figure 5: LVDS inverter power header pin-out

Grand tech / maker P/N: RWA-411087-R00

| Pin | Signal Name    | Description           |  |
|-----|----------------|-----------------------|--|
| 1   | LVDS_BKTEN_R   | Backlight enable      |  |
| 2   | LVDS_PWM       | Backlight PWM control |  |
| 3   | BKLT_PWR (12v) | Inverter power        |  |
| 4   | BKLT_PWR (12v) | Inverter power        |  |
| 5   | GND            | Ground                |  |
| 6   | GND            | Ground                |  |
| 7   | BRIGHT_UP-     | BRIGHTNESS UP         |  |
| 8   | BRIGHT_DOWN-   | BRIGHTNESS DOWN       |  |

(Alternative Aqua tech /maker P/N: L-WA108083R74)

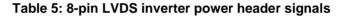

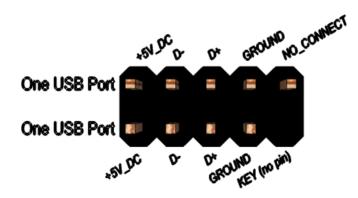

Figure 6: Dual USB2.0 pin-out (pitch 2.54mm)

| Pin | Signal          | Pin | Signal          |
|-----|-----------------|-----|-----------------|
| 1   | 5V_USB          | 2   | 5V_USB          |
| 3   | Data (negative) | 4   | Data (negative) |
| 5   | Data (positive) | 6   | Data (positive) |

| Pin | Signal       | Pin | Signal     |
|-----|--------------|-----|------------|
| 7   | Ground       | 8   | Ground     |
| 9   | Key (no pin) | 10  | No Connect |

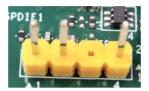

Figure 7: SPDIF Header

| Pin | Net name  |
|-----|-----------|
| 1   | GND       |
| 2   | SPDIF-OUT |
|     |           |
| 4   | Power(5V) |

Table 7: SPDIF Header signal

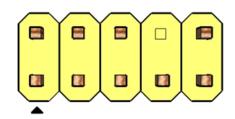

Figure 8: FP Audio pin-out

| Pin | Signal Name | Description                          |
|-----|-------------|--------------------------------------|
| 1   | MIC         | Front panel microphone input signal  |
| 2   | AUD_GND     | Ground used by analog audio circuits |
|     |             | Microphone power / additional MIC    |
| 3   | MIC_BIAS    | input for stereo microphone support  |

|    |                  | Active low signal that signals bios that |
|----|------------------|------------------------------------------|
|    |                  | an audio dongle is connected to the      |
| 4  | Presence         | analog header                            |
|    |                  | Right channel audio signal to front      |
| 5  | FP_OUT_R         | panel                                    |
|    |                  | Front panel microphone jack detect       |
| 6  | AUD_SENSE_MIC_FP | (short to pin7 to enable)                |
| 7  | FIO_SENSE        | Front panel detect pin                   |
| 8  | Кеу              | No pin                                   |
| 9  | FP_OUT_L         | Left channel audio signal to front panel |
|    |                  | Front panel headphone jack detect        |
| 10 | AUD_SENSE_HP     | (shore to pin7 to enable)                |

Table 8: FP Audio Header

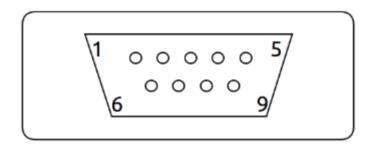

### Figure 9: Serial port Male connector pin-out

|     | RS232       | RS-422      | RS-485      |
|-----|-------------|-------------|-------------|
| Pin | Signal Name | Signal Name | Signal Name |
| 1   | DCD         | TX-         | DATA-       |
| 2   | RXD#        | TX+         | DATA+       |
| 3   | TXD#        | RX-         | NC          |
| 4   | DTR         | RX+         | NC          |
| 5   | GND         | GND         | GND         |
| 6   | DSR         | NC          | NC          |
| 7   | RTS         | NC          | NC          |
| 8   | CTS         | NC          | NC          |
| 9   | RI          | NC          | NC          |

Table 9 Serial port Male connector pin-out

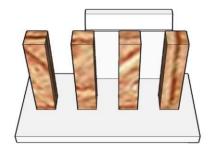

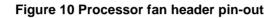

| Pin | Signal       |  |
|-----|--------------|--|
| 1   | Ground       |  |
| 2   | +12V         |  |
| 3   | CPU_FAN_TACH |  |
| 4   | CPU_FAN_CTRL |  |

Table 10 fan header signals

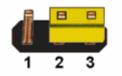

Figure 11: CMOS Clear Header

CMOS Clear

| 1-2 | Clear CMOS |
|-----|------------|
| 2-3 | Normal     |
|     |            |

Table 11: CMOS Clear behavior

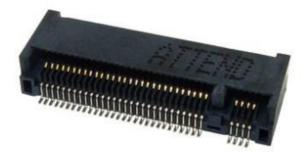

### Figure 12: M.2 M key slot For Storage pin-out

| rigure 12. M.2 M key slot i of otorage pin-out |                           |                         |    |  |
|------------------------------------------------|---------------------------|-------------------------|----|--|
| 74                                             | 3.3Vaux                   | GND                     | 75 |  |
| 72                                             | 3.3Vaux                   | GND                     | 73 |  |
| 70                                             | 3.3Vaux                   | GND                     | 71 |  |
| 68                                             | SUSCLK(32kHz)(O)(0/3.3V)  | PEDET(OC-PCIe/GND-SATA) | 69 |  |
|                                                | Connector Key             | N/C                     | 67 |  |
|                                                | Connector Key             | Connector Key           |    |  |
|                                                | Connector Key             | Connector Key           |    |  |
|                                                | Connector Key             | Connector Key           |    |  |
| 58                                             | N/C                       | Connector Key           |    |  |
| 56                                             | N/C                       | GND                     | 57 |  |
| 54                                             | PEWake#(IO){0/3.3V}or N/C | REFCLKP                 | 55 |  |
| 52                                             | PERST#(O)(0/3.3V) or N/C  | REFCLKN                 | 53 |  |
| 50                                             | PERST#(O)(0/3.3V) or N/C  | GND                     | 51 |  |
| 48                                             | N/C                       | PETp0/SATA-A+           | 49 |  |
| 46                                             | N/C                       | PETn0/SATA-A-           | 47 |  |
| 44                                             | N/C                       | GND                     | 45 |  |
| 42                                             | N/C                       | PERp0/SATA-B-           | 43 |  |
| 40                                             | N/C                       | PERn0/SATA-B+           | 41 |  |
| 38                                             | DEVSLP(O){0/3.3V}         | GND                     | 39 |  |
| 36                                             | N/C                       | PETp1                   | 37 |  |
| 34                                             | N/C                       | PETn1                   | 35 |  |
| 32                                             | N/C                       | GND                     | 33 |  |
| 30                                             | N/C                       | PERp1                   | 31 |  |
| 28                                             | N/C                       | PERn1                   | 29 |  |
| 26                                             | N/C                       | GND                     | 27 |  |
| 24                                             | N/C                       | N/C                     | 25 |  |

| 22 | N/C             | N/C | 23 |
|----|-----------------|-----|----|
| 20 | N/C             | GND | 21 |
| 18 | 3.3Vaux         | N/C | 19 |
| 16 | 3.3Vaux         | N/C | 17 |
| 14 | 3.3Vaux         | GND | 15 |
| 12 | 3.3Vaux         | N/C | 13 |
| 10 | DAS/DSS#(I){OD} | N/C | 11 |
| 8  | N/C             | GND | 9  |
| 6  | N/C             | N/C | 7  |
| 4  | 3.3Vaux         | N/C | 5  |
| 2  | 3.3Vaux         | GND | 3  |
|    |                 | GND | 1  |

Table 12: M.2 M key slot For Storage signals

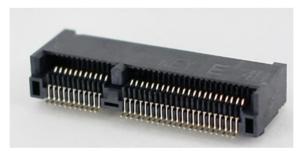

Figure 13: M.2 E key slot For wireless pin-out

|      | Standard M.2 Key E        | LcP Signals                      | LcP Signals        | Standard M.2 Key E     |    |
|------|---------------------------|----------------------------------|--------------------|------------------------|----|
| 74   | +V3P3A                    |                                  |                    | GND                    | 75 |
| 72   |                           | V3P3A                            | WT_CLKP            | REFCLKN1               | 73 |
| 70   | PEWake 1# (IO) (0/3.3V)   |                                  | WT_CLKN            | REFCLKP1               | 71 |
| 68   |                           | # (IO)(0/3.3V)<br># (IO)(0/3.3V) |                    | GND                    | 69 |
| 66   |                           | #(10)(0/3.3V)                    | WT_DOP             | PERn1                  | 67 |
| 64   | RESERVED                  | REFCLK0(I)(1V@38.4MHz)           | WT_DON             | PERp1                  | 65 |
| 62   | ALERT# (1)(0/1.8)         | A4WP IRQ#                        |                    | GND                    | 63 |
| 60   | I2C CLK (0)(0/1.8V)       | A4WP_ICC CLK                     | WT_D1P             | PETn1                  | 61 |
| 58   |                           |                                  | WT_D1N             | PETp1                  | 59 |
|      | 12C_DATA (IO)(0/1.8)      | A4WP_I2C_DATA                    |                    | GND                    | 57 |
| 56   | -                         | E1#(O)(0/3.3V)                   | PEWake             | 0# (IO)(0/3.3V)        | 55 |
| 54   | -                         | E2#(O)(0/3.3V)                   | CLKREQ             | .0# (IO)(0/3.3V)       | 53 |
| 52   |                           | ‡(O)(0/3.3V)                     |                    | GND                    | 51 |
| 50   | SUSCLK(32kHz) (O)(0/3.3V) |                                  | R                  | EFCLKNO                | 49 |
| 48   |                           | (D (O)(0/1.8V)                   | R                  | EFCLKPO                | 47 |
| 46   | -                         | D (O)(0/1.8V)                    |                    | GND                    | 45 |
| 44   |                           | (IO)(0/1.8V)                     |                    | PERnO                  |    |
| 42   | lj – Načas                | ink CLK                          | PERpO              |                        | 41 |
| 40   |                           | nk DATA                          |                    | GND                    | 39 |
| 38   |                           | ET (O)(0/3.3V)                   |                    | PETn0                  | 37 |
| 36   |                           | / BRI_DT (MUX'd in PCH/SoC)      |                    | PETp0                  | 35 |
| 34   |                           | / RGI_RSP (MUX'd in PCH/SoC)     |                    | GND                    | 33 |
| 32   | LPSS UART Tx (O)(0/1.8V)  | / RGI_DT (MUX'd in PCH/SoC)      | Con                | nector Key             | 35 |
|      | Conr                      | ector Key                        |                    | nector Key             |    |
| E    | Conr                      | ector Key                        | Connector Key      |                        | E  |
| -    | Conr                      | ector Key                        | Connector Key      |                        | -  |
|      | Conr                      | ector Key                        | WGR CLKP           | SDIO Reset#(O)(0/1.8V) | 23 |
| 22   |                           | / BRI_RSP (MUX'd in PCH/SoC)     | WGR CLKN           | SDIO Wake#(I)(0/1.8V)  | 25 |
| - 20 | UART Wa                   | ke#(I)(0/3.3V)                   | GND                | SDIO DAT3(IO)(0/1.8V)  | 19 |
| 18   | GND                       | GND/LNA_EN (LcP Production)      | WGR DOP            | SDIO DAT2(IO)(0/1.8V)  | 17 |
| 16   |                           | 2# (I) (OD)                      | WGR_DOP            | SDIO DAT1(IO)(0/1.8V)  | 15 |
| 14   | PCM_OUT (0)(0/1.8V)       | / CLKREQ0 (MUX'd in PCH/SoC)     | GND                | SDIO DATO(IO)(0/1.8V)  | 13 |
| 12   |                           | V (I)(0/1.8V)                    | WGR D1P            | SDIO CMD(IO)(0/1.8V)   | 15 |
| 10   | PCM_SYNC (OI)(0/1.8V)     | /RF_RESET_B (MUX'd in PCH/SoC)   | WGR_DIP<br>WGR D1N | SDIO CLK(O)(0/1.8V)    | 9  |
| 8    | PCM_CLK (OI)(0/1.8V)      |                                  | MON_DIM            | GND                    | 9  |
| 6    | LED1# (I)(OD)             |                                  |                    | USB D-                 | 5  |
| 4    | +V3P3A                    |                                  |                    | USB_D+                 | 3  |
| 2    | +                         | V3P3A                            |                    | GND                    | 3  |
|      |                           |                                  |                    | GND                    | 1  |

Table 13: M.2 E key slot For wireless signals

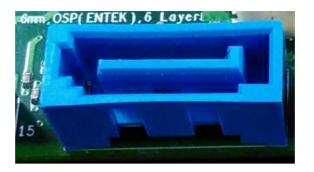

### Figure 14: SATA Header pin-out

| Pin | Signal Name    | Description                  |
|-----|----------------|------------------------------|
| 1   | GND            | Ground                       |
| 2   | SATAHDR_TXP0_C | SATA DATA Transmit(positive) |
| 3   | SATAHDR_TXN0_C | SATA DATA Transmit(negative) |
| 4   | GND            | Ground                       |
| 5   | SATAHDR_RXN0_C | SATA DATA Receive(negative)  |
| 6   | SATAHDR_RXP0_C | SATA DATA Receive(positive)  |
| 7   | GND            | Ground                       |
| 8   | G1             | NC                           |
| 9   | G2             | NC                           |

### Table 14: SATA Header signals

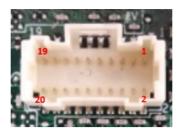

Figure 15: MiAPI Header

| Pin | Net name     | Pin | Net name    |
|-----|--------------|-----|-------------|
| 1   | MAPI_GPIO1   | 2   | VCC         |
| 3   | MAPI_GPIO2   | 4   | MAPI_GPIO6  |
| 5   | MAPI_GPIO3   | 6   | MAPI_GPIO7  |
| 7   | MAPI_GPIO4   | 8   | MAPI_GPIO8  |
| 9   | MAPI_GPIO5   | 10  | MAPI_GPIO9  |
| 11  | WD_Time      | 12  | MAPI_GPIO10 |
| 13  | Power Button | 14  | SMBUS_DATA  |
| 15  | UART_TX      | 16  | SMBUS_CLK   |
| 17  | UART_RX      | 18  | 5VSB        |
| 19  | GND          | 20  | NA          |

Table 15: MiAPI pin out

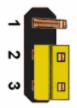

### Figure 16: AT/ATX mode Header

| 1-2 | AT Mode  |
|-----|----------|
| 2-3 | ATX Mode |

### Table 16: AT/ATX mode Header

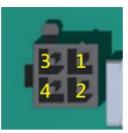

Figure 17: Power Supply Connector(12V for processor)

| Pin | Signal Name |
|-----|-------------|
| 1   | GND         |
| 2   | GND         |
| 3   | 12v DC in   |
| 4   | 12v DC in   |

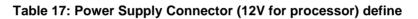

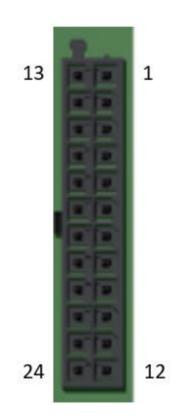

Figure 18: Power Supply Connector ("ATX" Multirail)

| Pin | Net name             | Pin | Net name              |
|-----|----------------------|-----|-----------------------|
| 13  | +3.3V                | 1   | +3.3V                 |
| 14  | -12V                 | 2   | +3.3V                 |
| 15  | GND                  | 3   | GND                   |
| 16  | PS_ON (low asserted) | 4   | +5V                   |
| 17  | GND                  | 5   | GND                   |
| 18  | GND                  | 6   | +5V                   |
| 19  | GND                  | 7   | GND                   |
| 20  | -5V (not used)       | 8   | PWR_OK(high asserted) |
| 21  | +5V                  | 9   | +5V Aux               |
| 22  | +5V                  | 10  | +12V                  |
| 23  | +5V                  | 11  | +12V                  |
| 24  | GND                  | 12  | +3.3V                 |

Table 18: Power Supply Connector ("ATX" Multirail) define

## *Power Supply Connectors & related Wiring Notes (ATX Multirail / Single 12V Operation) ATX Multirail Operation*

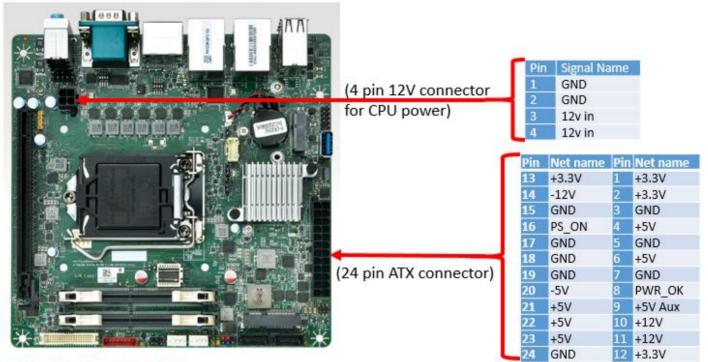

### 24 pin ATX connector:

1) Pin 14 (-12V) and pin 20 (-5V) are not required

2) Pin 9, Pin 10 & Pin11 are responsible for operational state

### Important Note:

If the Power Supply is changed from Multirail to single 12V or vice versa, make sure to disconnect the mainboard from any power at least for 10 minutes!

### **Requirement for ATX Multirail operation:**

Operational state from the main PSU is off.

The mainboard checks if

### PIN10 and PIN11 = 0V

### &

### **PIN 9 = 5V**

only then the main PSU starts and the mainboard is in ATX Multirail operating mode.

### Single 12V Operation

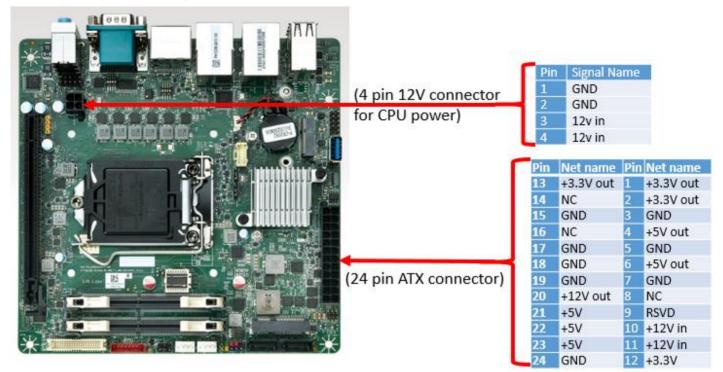

### For single 12V operation both connectors 24 pin and 4 pin are required!

### 24 pin ATX connector:

- 1) Pin 8, 14, 16 (NC) must NOT be used in single 12V mode!
- 2) Pin 9, Pin 10 & Pin 11 are responsible for the operating mode
- 3) Pin 9: Leave open or connect to 12V. Don't connect to GND!

All four +12Vin pins must be connected to the +12V supply source.

Both GND pins (4-pin conn.) & two GND pins (24-pin connector) must be connected to the supply source.

### Important Note (Single 12V mode):

The "output" pins (3.3V<sub>out</sub>, 5V<sub>out</sub>, 12V<sub>out</sub>) provide power for drives or extra devices.

Maximum "output" power ratings:

• +3.3V<sub>out</sub>: max. 4A = combined output current of 3.3V PCIe x16 and 3.3V<sub>out</sub> pins (1, 2, 12, 13)

• +5V<sub>out</sub>: max. 9A = combined output current of all USB ports and +5V<sub>out</sub> pins (4, 6, 21, 22, 23)

- +12V<sub>out</sub>: max. 6A depends on output power of single 12V PSU! (12V<sub>out</sub> = pin 20)
- If the mainboard is off no output voltages are available on the 24 pin ATX connector

Note: Each single pin of both connectors is capable of max. 8A! All pins of the 4-pin connector must be used due to peak current in Turbo Mode.

### **Requirement for Single 12V operation:**

IF PIN10 and PIN11 = 12V

#### &

PIN 9 = open or 12V

only then the mainboard is in Single 12V operating mode.

### Single 12V Operation – Cabling Notes

Please use MiTAC suggest cable (3pin terminal connector to 24p ATX + 4pin ATX + SATA power convert cable (422D83800004)) for single 12V operation. Cable drawing as below:

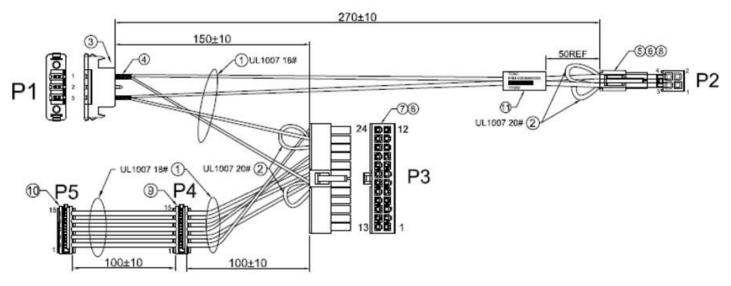

P1: 3pin terminal connector (Pin1:12v; Pin2:NC; Pin3:GND) for 12V input

P2: 4pin 12V connector for CPU power

P3: 24pin ATX connector

- P4: SATA Power
- P5: SATA Power

# MITAC Desktop Board PH13CMI BIOS Specification

### 1 MAIN PAGE

| Main Advanced Event Logs Securi                                                                              | Aptio Setup – AMI<br>ty Boot Save & Exit                                                   |                                                                                                    |
|----------------------------------------------------------------------------------------------------|--------------------------------------------------------------------------------------------|----------------------------------------------------------------------------------------------------|
| BIOS Information<br>BIOS Vendor<br>Core Version<br>Compliancy<br>BIOS Version<br>Build Date<br>ME FW Version | American Megatrends<br>5.17<br>UEFI 2.7; PI 1.6<br>D8380Y04a<br>09/22/2020<br>14.0.39.1339 | ▲ Set the Date. Use Tab to<br>switch between Date elements.<br>Default Ranges:<br>Year: 1998-9999<br>Months: 1-12<br>Days: Dependent on month<br>Range of Years may vary. |
| Processor Information<br>Intel(R) Celeron(R) G5900TE CPU @ 3<br>Microcode Revision                           | B.00GHz<br>BE                                                                              |                                                                                                    |
| Memory Information<br>Total Memory<br>Memory Slot1<br>Memory Slot2<br>Memory Frequency                       | 16384 MB<br>8192 MB (DDR4)<br>8192 MB (DDR4)<br>2400 MHz                                   | <pre>++: Select Screen f↓: Select Item Enter: Select +/-: Change Opt. F1: General Help</pre>                                                                              |
| Serial ATA Port 1<br>Serial ATA Port 2<br>Serial ATA Port M.2<br>Serial ATA Port mSATA                       | Empty<br>Empty<br>SATA SSD (240.0GB)<br>Empty                                              | F2: Previous Values<br>F3: Optimized Defaults<br>F4: Save & Reset<br>ESC: Exit                                                                                            |
| System Date                                                                                                  | [Tue 09/22/2020]                                                                           | Ĭ                                                                                                    |
| Version                                                                                                    | 2.21.1278 Copyright (C) 202                                                                | O AMI                                                                                                    |

| Main Advanced Event Logs Securi                                                          | Aptio Setup – AMI<br>ty Boot Save & Exit                                                   |                                                                                              |
|------------------------------------------------------------------------------------------|--------------------------------------------------------------------------------------------|----------------------------------------------------------------------------------------------|
| BIOS Vendor<br>Core Version<br>Compliancy<br>BIOS Version<br>Build Date<br>ME FW Version | American Megatrends<br>5.17<br>UEFI 2.7; PI 1.6<br>D8380Y04a<br>09/22/2020<br>14.0.39.1339 | Set the Time. Use Tab to<br>switch between Time elements.                                    |
| Processor Information<br>Intel(R) Celeron(R) G5900TE CPU @ 3<br>Microcode Revision       | .00GHz<br>BE                                                                               |                                                                                              |
| Memory Information<br>Total Memory<br>Memory Slot1<br>Memory Slot2<br>Memory Frequency   | 16384 MB<br>8192 MB (DDR4)<br>8192 MB (DDR4)<br>2400 MHz                                   | <pre>++: Select Screen  ↓: Select Item Enter: Select +/-: Change Opt. F1: General Help</pre> |
| Serial ATA Port 1<br>Serial ATA Port 2<br>Serial ATA Port M.2<br>Serial ATA Port mSATA   | Empty<br>Empty<br>SATA SSD (240.0GB)<br>Empty                                              | F2: Previous Values<br>F3: Optimized Defaults<br>F4: Save & Reset<br>ESC: Exit               |
| System Date<br>System Time                                                               | [Tue 09/22/2020]<br>[16:24:01]                                                             |                                                                                              |

| Field Name    | BIOS Vender                                                             |
|---------------|-------------------------------------------------------------------------|
| Default Value | American Megatrends                                                     |
| Comment       | This field is not selectable. There is no help text associated with it. |

| Field Name    | Core Version                                                            |
|---------------|-------------------------------------------------------------------------|
| Default Value | 5.17                                                                    |
| Comment       | This field is not selectable. There is no help text associated with it. |

| Field Name    | Compliancy                                                              |
|---------------|-------------------------------------------------------------------------|
| Default Value | UEFI 2.7 ; PI 1.6                                                       |
| Comment       | This field is not selectable. There is no help text associated with it. |

| Field Name    | BIOS Version                                                            |
|---------------|-------------------------------------------------------------------------|
| Default Value | Display the version of the BIOS                                         |
| Comment       | This field is not selectable. There is no help text associated with it. |

| Field Name    | Build Date                                                              |
|---------------|-------------------------------------------------------------------------|
| Default Value | Display build date of the BIOS                                          |
| Comment       | This field is not selectable. There is no help text associated with it. |

| Field Name | ME FW Version                                                           |
|------------|-------------------------------------------------------------------------|
| Value      | ME Firmware Version.                                                    |
| Comment    | This field is not selectable. There is no help text associated with it. |

| Field Name | Processor Information                                                   |
|------------|-------------------------------------------------------------------------|
| Value      | Display the installed CPU brand.                                        |
| Comment    | This field is not selectable. There is no help text associated with it. |

| Field Name | Microcode Version                                                       |
|------------|-------------------------------------------------------------------------|
| Value      | Display the CPU microcode revision.                                     |
| Comment    | This field is not selectable. There is no help text associated with it. |

| Field Name | Total Memory                                                            |
|------------|-------------------------------------------------------------------------|
| Value      | Display the installed memory size.                                      |
| Comment    | This field is not selectable. There is no help text associated with it. |

| Field Name | Memory Slot1                                                            |
|------------|-------------------------------------------------------------------------|
| Value      | Display the installed memory size of slot1.                             |
| Comment    | This field is not selectable. There is no help text associated with it. |

| Field Name | Memory Slot2                                                            |
|------------|-------------------------------------------------------------------------|
| Value      | Display the installed memory size of slot2.                             |
| Comment    | This field is not selectable. There is no help text associated with it. |

| Field Name | Memory Frequency                                                        |
|------------|-------------------------------------------------------------------------|
| Value      | Display the installed memory frequency.                                 |
| Comment    | This field is not selectable. There is no help text associated with it. |

| Field Name | Serial ATA Port 1                                                       |
|------------|-------------------------------------------------------------------------|
| Value      | Display the installed SATA device model/size of port 1.                 |
| Comment    | This field is not selectable. There is no help text associated with it. |

| Field Name | Serial ATA Port 2                                                       |
|------------|-------------------------------------------------------------------------|
| Value      | Display the installed SATA device model/size of port 2.                 |
| Comment    | This field is not selectable. There is no help text associated with it. |

| Field Name | Serial ATA Port M.2                                                     |
|------------|-------------------------------------------------------------------------|
| Value      | Display the installed SATA device model/size of port 3.                 |
| Comment    | This field is not selectable. There is no help text associated with it. |

| Field Name | Serial ATA Port mSATA                                                   |
|------------|-------------------------------------------------------------------------|
| Value      | Display the installed SATA device model/size of port 4.                 |
| Comment    | This field is not selectable. There is no help text associated with it. |

| Field Name     | System Date                                                             |
|----------------|-------------------------------------------------------------------------|
| Default Value  | [Www mm/dd/yyyy]                                                        |
| Possible Value | Www:Mon/Tue/Wed/Thu/Fri/Sat/Sun                                         |
|                | mm : 1-12                                                               |
|                | dd : 1-31                                                               |
| Help           | Set the Date. Use Tab to switch between Date elements. Default Rangers: |
|                | Year : 1998-9999                                                        |
|                | Months: 1-12                                                            |

| Field Name     | System Time                                            |
|----------------|--------------------------------------------------------|
| Default Value  | [hh :mm :ss]                                           |
| Possible Value | hh : 0-23                                              |
|                | mm : 0-59                                              |
| Help           | Set the Time. Use Tab to switch between Time elements. |

### 2 ADVANCED PAGE

| Aptio Setup – AMI<br>Main <mark>Advanced</mark> Event Logs Security Boot Save & Exit                                                                                                    |                                                                                                    |  |
|----------------------------------------------------------------------------------------------------|----------------------------------------------------------------------------------------------------|--|
| <ul> <li>Onboard Device</li> <li>CPU Configuration</li> <li>Trusted Computing</li> <li>Super IO Configuration</li> <li>Hardware Monitor</li> <li>S5 RTC Wake Settings</li> <li>Network Stack Configuration</li> <li>NVMe Configuration</li> </ul> | NVMe Device Options Settings                                                                                                    |  |
|                                                                                                    | ++: Select Screen<br>f↓: Select Item<br>Enter: Select<br>+/-: Change Opt.<br>F1: General Help<br>F2: Previous Values<br>F3: Optimized Defaults<br>F4: Save & Reset<br>ESC: Exit |  |
| Version                                                                                                    | 2.21.1278 Copyright (C) 2020 AMI                                                                                                    |  |

| Field Name | Onboard Device                                                |  |
|------------|---------------------------------------------------------------|--|
| Help       | Onboard Device Configuration.                                 |  |
| Comment    | Press Enter when selected to go into the associated Sub-Menu. |  |

| Field Name | CPU Configuration                                             |  |
|------------|---------------------------------------------------------------|--|
| Help       | CPU Configuration Parameters.                                 |  |
| Comment    | Press Enter when selected to go into the associated Sub-Menu. |  |

| Field Name | Trusted Computing                                             |  |
|------------|---------------------------------------------------------------|--|
| Help       | Trusted Computing Settings                                    |  |
| Comment    | Press Enter when selected to go into the associated Sub-Menu. |  |

| Field Name | Super IO Configuration |
|------------|------------------------|
|            |                        |

| Help    | System Super IO Chip Parameters                               |  |
|---------|---------------------------------------------------------------|--|
| Comment | Press Enter when selected to go into the associated Sub-Menu. |  |

| Field Name | Hardware Monitor                                              |  |
|------------|---------------------------------------------------------------|--|
| Help       | Monitor hardware status                                       |  |
| Comment    | Press Enter when selected to go into the associated Sub-Menu. |  |

| Field Name | S5 RTC Wake Settings                                          |  |
|------------|---------------------------------------------------------------|--|
| Help       | Enable system to wake from S5 using RTC alarm                 |  |
| Comment    | Press Enter when selected to go into the associated Sub-Menu. |  |

| Field Name | Network Stack Configuration                                   |  |
|------------|---------------------------------------------------------------|--|
| Help       | Network Stack Settings.                                       |  |
| Comment    | Press Enter when selected to go into the associated Sub-Menu. |  |

| Field Name | NVMe Configuration                                            |  |
|------------|---------------------------------------------------------------|--|
| Help       | NVMe Device Options Settings                                  |  |
| Comment    | Press Enter when selected to go into the associated Sub-Menu. |  |

| Field Name | Intel (R) Rapid Storage Technology (Suppressed if SATA Mode   |  |
|------------|---------------------------------------------------------------|--|
| Help       | This formset allow the user to manage RAID volumes on the     |  |
| Comment    | Press Enter when selected to go into the associated Sub-Menu. |  |

### 2.1 ONBOARD DEVICE

| Advanced                                                                                                    | Aptio Setup – AMI                                                                                                    |                                                                                                    |
|----------------------------------------------------------------------------------------------------|----------------------------------------------------------------------------------------------------|----------------------------------------------------------------------------------------------------|
| Turbo Mode<br>State After G3<br>Force Enable LVDS<br>DVMT Pre-Allocated<br>DVMT Total Gfx Mem<br>SATA Mode Selection<br>Wake on LAN Enable<br>HD Audio<br>ME Update<br>DeepSx Power Policies | [Enabled]<br>[S5 State]<br>[Disabled]<br>[64M]<br>[256M]<br>[AHCI]<br>[Enabled]<br>[Enabled]<br>[Disabled]<br>[Disabled] | Enable/Disable processor Turbo<br>Mode (requires Intel Speed<br>Step or Intel Speed Shift to<br>be available and enabled).                                             |
|                                                                                                    |                                                                                                    | <pre>++: Select Screen fl: Select Item Enter: Select +/-: Change Opt. F1: General Help F2: Previous Values F3: Optimized Defaults F4: Save &amp; Reset ESC: Exit</pre> |

| Field Name     | Turbo Mode |
|----------------|------------|
| Default Value  | [Enabled]  |
| Possible Value | Enabled    |
|                | Disabled   |

| Help | Enable/Disable processor Turbo Mode (requires Intel Speed Step or Intel |
|------|-------------------------------------------------------------------------|
|      | Speed Shift to be available and enabled).                               |

| Field Name     | State After G3                                                             |
|----------------|----------------------------------------------------------------------------|
| Default Value  | [S5 State]                                                                 |
| Possible Value | S0 State                                                                   |
| Help           | Specify what state to go to when power is re-applied after a power failure |

| Field Name     | Force Enable LVDS                                                 |
|----------------|-------------------------------------------------------------------|
| Default Value  | [Disabled]                                                        |
| Possible Value | Enabled                                                           |
| Help           | Force Enable LVDS. Enabled:Enable LVDS whether plug correct panel |

| Field Name     | DVT Pre-Allocated |
|----------------|-------------------|
| Default Value  | [64M]             |
| Possible Value | 64M               |
|                | 32M/F7            |

|      | 40M                                                                |
|------|--------------------------------------------------------------------|
|      | 44M                                                                |
|      | 48M                                                                |
|      | 52M                                                                |
| Help | Select DVMT 5.0 Pre-Allocated (Fixed) Graphics Memory size used by |

| Field Name     | DVT Total Gfx Mem                                             |
|----------------|---------------------------------------------------------------|
| Default Value  | [256M]                                                        |
| Possible Value | 128M                                                          |
|                | 256M                                                          |
| Help           | Select DVMT5.0 Total Graphic Memory size used by the Internal |

| Field Name | SATA Mode Selection |
|------------|---------------------|
|            |                     |

| Value          | [AHCI]                                                 |
|----------------|--------------------------------------------------------|
| Possible Value | AHCI / Intel RST With Intel Ontane System Acceleration |
| Help           | Determines how SATA controller(s) operate.             |

| Field Name     | PCIe Storage Dev On Port 9 (Available when SATA Mode Selection |
|----------------|----------------------------------------------------------------|
| Value          | [Not RST Controlled]                                           |
| Possible Value | Not RST Controlled / RST Controlled                            |
| Help           | Enable/Disable RST Pcie Storage Remapping                      |

| Field Name     | Wake on LAN Enable                                |
|----------------|---------------------------------------------------|
| Default Value  | [Enabled]                                         |
| Possible Value | Enabled                                           |
| Help           | Enable/Disable integrated LAN to wake the system. |

| Field Name     | HD Audio                                        |
|----------------|-------------------------------------------------|
| Default Value  | [Enabled]                                       |
| Possible Value | Enabled                                         |
| Help           | Control Detection of the HD-Audio device.       |
|                | Disabled = HDA will be unconditionally disabled |

| Field Name     | ME Undate                                                      |
|----------------|----------------------------------------------------------------|
| Default Value  | [Disabled]                                                     |
| Possible Value | Enabled                                                        |
| Help           | Temporary disable Intel CSME for ME FW Update. Enabled = Intel |

| Field Name     | DeepSx Power Policies                    |
|----------------|------------------------------------------|
| Default Value  | [Disabled]                               |
| Possible Value | Enabled in S4-S5                         |
| Help           | Configure the DeepSx Mode configuration. |

### 2.2 CPU CONFIGURATION

| Aptio Setup – AMI<br>Advanced                                                                                      |                                                                                                    |                                                                                                    |
|----------------------------------------------------------------------------------------------------|----------------------------------------------------------------------------------------------------|----------------------------------------------------------------------------------------------------|
| CPU Configuration                                                                                                  |                                                                                                    |                                                                                                    |
| Type<br>ID<br>Speed<br>L1 Data Cache<br>L1 Instruction Cache<br>L2 Cache<br>L3 Cache<br>L4 Cache<br>VMX<br>SMX/TXT | Intel(R) Celeron(R)<br>G5900TE CPU @ 3.00GHz<br>0xA0650<br>3000 MHz<br>32 KB x 2<br>32 KB x 2<br>256 KB x 2<br>2 MB<br>N/A<br>Supported<br>Not Supported | <pre>++: Select Screen 11: Select Item Enter: Select +/-: Change Opt. F1: General Help F2: Previous Values F3: Optimized Defaults F4: Save &amp; Reset ESC: Exit</pre> |

| Field Name    | Type                                                                    |
|---------------|-------------------------------------------------------------------------|
| Default Value | [Intel CPU Brand String]                                                |
| Comment       | This field is not selectable. There is no help text associated with it. |

| Field Name    | ID                                                                      |
|---------------|-------------------------------------------------------------------------|
| Default Value | Displays CPU Signature                                                  |
| Comment       | This field is not selectable. There is no help text associated with it. |

| Field Name    | Speed                                                                   |
|---------------|-------------------------------------------------------------------------|
| Default Value | Displays the CPU Speed                                                  |
| Comment       | This field is not selectable. There is no help text associated with it. |

| Field Name    | L1 Data Cache                                                           |
|---------------|-------------------------------------------------------------------------|
| Default Value | L1 Data Cache Size                                                      |
| Comment       | This field is not selectable. There is no help text associated with it. |

| E: 11N     |                      |
|------------|----------------------|
| Field Name | L1 Instruction Cache |
|            |                      |

| Default Value | L1 Instruction Cache Size                                               |
|---------------|-------------------------------------------------------------------------|
| Comment       | This field is not selectable. There is no help text associated with it. |

| Field Name    | L2 Cache                                                                |
|---------------|-------------------------------------------------------------------------|
| Default Value | L2 Cache Size                                                           |
| Comment       | This field is not selectable. There is no help text associated with it. |

| Field Name    | L3 Cache                                                                |
|---------------|-------------------------------------------------------------------------|
| Default Value | L3 Cache Size                                                           |
| Comment       | This field is not selectable. There is no help text associated with it. |

| Field Name    | L4 Cache                                                                |
|---------------|-------------------------------------------------------------------------|
| Default Value | L4 Cache Size                                                           |
| Comment       | This field is not selectable. There is no help text associated with it. |

| Field Name    | VMX                                                                     |
|---------------|-------------------------------------------------------------------------|
| Default Value | VMX Supported or Not                                                    |
| Comment       | This field is not selectable. There is no help text associated with it. |

| Field Name    | SMX/TXT                                                                 |  |
|---------------|-------------------------------------------------------------------------|--|
| Default Value | SMX/TXT Supported or Not                                                |  |
| Comment       | This field is not selectable. There is no help text associated with it. |  |

#### 2.3 **TRUSTED COMPUTING**

| TPM 2.0 Device Found    |          | Enables or Disables BIOS                                 |
|-------------------------|----------|----------------------------------------------------------|
| Firmware Version:       | 500.14   | support for security device                              |
| Vendor:                 | INTC     | O.S. will not show Securit<br>Device. TCG EFI protocol a |
| Security Device Support | [Enable] | INT1A interface will not b                               |
| Pending operation       | [None]   | available.                                               |
|                         |          |                                                          |
|                         |          |                                                          |
|                         |          |                                                          |
|                         |          |                                                          |
|                         |          |                                                          |
|                         |          |                                                          |
|                         |          | ++: Select Screen                                        |
|                         |          | ↑↓: Select Item                                          |
|                         |          | Enter: Select                                            |

| Field Name    | Firmware Version                                                        |
|---------------|-------------------------------------------------------------------------|
| Default Value | TPM module version                                                      |
| Comment       | This field is not selectable. There is no help text associated with it. |

| Field Name    | Vender                                                                  |
|---------------|-------------------------------------------------------------------------|
| Default Value | TPM module vender name.                                                 |
| Comment       | This field is not selectable. There is no help text associated with it. |

| Field Name     | Security Device Support |
|----------------|-------------------------|
| Default Value  | [Enable]                |
| Possible Value | Enable                  |

| Help | Enables or Disables BIOS support for security device. O.S. will not |  |
|------|---------------------------------------------------------------------|--|
|      | show Security Device. TCG EFI protocol and INT1A interface will not |  |

| Field Name     | Pending operation                                                  |
|----------------|--------------------------------------------------------------------|
| Default Value  | [None]                                                             |
| Possible Value | None                                                               |
| Help           | Schedule an Operation for the Security Device. NOTE: Your Computer |

#### 2.4 SUPER IO CONFIGURATION

| Advanced                                                                        | Aptio Setup – AMI           |                                                                                                    |
|---------------------------------------------------------------------------------|-----------------------------|----------------------------------------------------------------------------------------------------|
| Super IO Configuration                                                          |                             | Set Parameters of Serial Port<br>1 (COMA)                                                                                                    |
| Super IO Chip<br>• Serial Port 1 Configuration<br>• Serial Port 2 Configuration | NCT6126D                    |                                                                                                    |
|                                                                                 |                             | <pre> ++: Select Screen  f↓: Select Item Enter: Select +/-: Change Opt. F1: General Help F2: Previous Values F3: Optimized Defaults F4: Save &amp; Reset ESC: Exit</pre> |
| Version 2                                                                       | .21.1278 Copyright (C) 2020 | AMI                                                                                                    |

| Field Name | Serial Port 1 Configuration                                   |
|------------|---------------------------------------------------------------|
| Help       | Set Parameters of Serial Port 1 (COMA)                        |
| Comment    | Press Enter when selected to go into the associated Sub-Menu. |

| Field Name | Serial Port 2 Configuration                                   |
|------------|---------------------------------------------------------------|
| Help       | Set Parameters of Serial Port 2 (COMB)                        |
| Comment    | Press Enter when selected to go into the associated Sub-Menu. |

#### 2.4.1 Serial Port 1 Configuration

| Aptio Setup – American Megatrends International, LLC.<br>Advanced |                              |                                        |
|-------------------------------------------------------------------|------------------------------|----------------------------------------|
| Serial Port 1 Conf                                                | iguration                    | Enable or Disable Serial Port<br>(COM) |
| Serial Port<br>Device Settings                                    | [Enabled]<br>IO=3F8h; IRQ=4; |                                        |

| Field Name | Serial Port |
|------------|-------------|
|            |             |

| Default Value  | [Enabled]                          |
|----------------|------------------------------------|
| Possible Value | Disabled                           |
| Help           | Enable or Disable Serial Port(COM) |

| Field Name    | Device Settings                                                         |
|---------------|-------------------------------------------------------------------------|
| Default Value | Device Super IO COM1 Address and IRQ                                    |
| Comment       | This field is not selectable. There is no help text associated with it. |

| Field Name     | Change Settings                                |
|----------------|------------------------------------------------|
| Default Value  | [Auto]                                         |
| Possible Value | Auto                                           |
|                | IO=3F8h; IRQ=4;                                |
|                | IO=3F8h; IRQ=3,4,5,6,7,9,10,11,12;             |
|                | IO=2F8h; IRQ=3,4,5,6,7,9,10,11,12;             |
| Help           | Select an optimal settings for Super IO Device |

2.4.2 Serial Port 2 Configuration

| Advanced                              | Aptio Setup – AMI            |                                                                                                    |
|---------------------------------------|------------------------------|----------------------------------------------------------------------------------------------------|
| Serial Port 2 Configuration           |                              | Enable or Disable Serial Port<br>(COM)                                                                                                    |
| Serial Port<br>Device Settings        | [Enabled]<br>IO=2F8h; IRQ=3; | (0017)                                                                                                    |
| Change Settings<br>Mode Configuration | [Auto]<br>[3T/5R RS232]      |                                                                                                    |
|                                       |                              | <pre> ++: Select Screen  1↓: Select Item Enter: Select +/-: Change Opt. F1: General Help F2: Previous Values F3: Optimized Defaults F4: Save &amp; Reset ESC: Exit</pre> |
| Version 2                             | .21.1278 Copyright (C) 2020  | AMI                                                                                                    |

| Field Name     | Serial Port                        |
|----------------|------------------------------------|
| Default Value  | [Enabled]                          |
| Possible Value | Disabled                           |
| Help           | Enable or Disable Serial Port(COM) |

| Field Name    | Device Settings                                                         |
|---------------|-------------------------------------------------------------------------|
| Default Value | Device Super IO COM2 Address and IRQ.                                   |
| Comment       | This field is not selectable. There is no help text associated with it. |

| Field Name    | Change Settings |
|---------------|-----------------|
| Default Value | [Auto]          |

| Possible Value | Auto                                           |
|----------------|------------------------------------------------|
|                | IO=2F8h; IRQ=3;                                |
|                | IO=3F8h; IRQ=3,4,5,6,7,9,10,11,12;             |
|                | IO=2F8h; IRQ=3,4,5,6,7,9,10,11,12;             |
| Help           | Select an optimal settings for Super IO Device |

| Field Name     | Mode Configuration                             |
|----------------|------------------------------------------------|
| Default Value  | [3T/5R RS232]                                  |
| Possible Value | 1T/1R RS422;                                   |
|                | 3T/5R RS232;                                   |
|                | 1T/1R RS485 TX ENABLE Low Active;              |
|                | 1T/1R RS422 with termination resistor;         |
| Help           | Select an optimal settings for Super IO Device |

#### 2.5 HARDWARE MONITOR

| Advanced                                                                                                    | Aptio Setup — AMI                                                                                   |                                                                                                    |
|----------------------------------------------------------------------------------------------------|----------------------------------------------------------------------------------------------------|----------------------------------------------------------------------------------------------------|
| PC Health Status                                                                                                    |                                                                                                    | If Enabled, POST monitors<br>voltage, temperature, and fan                                                                                                    |
| Hardware Monitor Alert Enable<br>CPU Temperature<br>CPU VR Temperature<br>DIMM Temperature<br>CPU Fan Speed<br>Front Fan Speed<br>VCORE<br>12V | [Disabled]<br>: +60 %<br>: +41 %<br>: +36 %<br>: 1295 RPM<br>: 906 RPM<br>: +0.864 V<br>: +12.000 V | status. If these values are<br>out of range, BIOS display<br>warning message and turn on<br>beep sound.                                                                |
|                                                                                                    |                                                                                                    | <pre>++: Select Screen 14: Select Item Enter: Select +/-: Change Opt. F1: General Help F2: Previous Values F3: Optimized Defaults F4: Save &amp; Reset ESC: Exit</pre> |
| Version                                                                                                    | n 2.21.1278 Copyright (C) 20                                                                        | 020 AMI                                                                                                    |

| Туре               | Range                                                                |
|--------------------|----------------------------------------------------------------------|
| CPUTemperature     | -20 ~ (By Processor Timax) °C                                        |
| CPU VR Temperature | -20 ~ 120 °C                                                         |
| DIMM Temperature   | -20 ~ 120 °C                                                         |
| CPU Fan Speed      | There are many kinds of the fan could be installed into the syste so |
| Front Fan Speed    | we could only set 0 RPM for the failed fan speed, and there is also  |
| CPU Vcore          | 0~1.52V                                                              |
| 12V                | 11.4~12.6V                                                           |

| Field Name     | Hardware Monitor Alert Enable |
|----------------|-------------------------------|
| Default Value  | [Disabled]                    |
| Possible Value | Enabled                       |
|                |                               |

| Help | If Enabled, POST monitors voltage, temperature, and fan status. If  |
|------|---------------------------------------------------------------------|
|      | these values are out of range, BIOS display warning message and tur |

| Field Name     | System Fan Enable (Suppressed if Hardware Monitor Alert is            |
|----------------|-----------------------------------------------------------------------|
| Default Value  | [Disabled]                                                            |
| Possible Value | Enabled                                                               |
| Help           | If Enabled, POST monitors system fan status. If this values is out of |

#### 2.6 S5 RTC WAKE SETTINGS

| Wake system from S5 | [Disabled] | Enable or disable System wake                                                                                          |
|---------------------|------------|----------------------------------------------------------------------------------------------------|
| MAKE SYSTEM ITUM 33 | [DISAUIEU] | on alarm event. Select<br>FixedTime, system will wake o<br>the hr::min::sec specified.                                 |
|                     |            | <pre>++: Select Screen 1↓: Select Item Enter: Select</pre>                                                             |
|                     |            | +/-: Change Opt.<br>F1: General Help<br>F2: Previous Values<br>F3: Optimized Defaults<br>F4: Save & Reset<br>ESC: Exit |
|                     |            |                                                                                                    |

| Field Name     | Wake system from S5                                             |
|----------------|-----------------------------------------------------------------|
| Default Value  | [Disabled]                                                      |
| Possible Value | Disabled                                                        |
| Help           | Enable or disable System wake on alarm event, Select FixedTime, |

| Field Name     | Wake up hour(Show when Wake system from S5 set to Fixed Time) |
|----------------|---------------------------------------------------------------|
| Default Value  | 0                                                             |
| Possible Value | 0-23                                                          |
| Help           | Select 0-23 For example enter 3 for 3am and 15 for 3pm        |

| Field Name     | Wake up minute(Show when Wake system from S5 set to Fixed Time |
|----------------|----------------------------------------------------------------|
| Default Value  | 0                                                              |
| Possible Value | 0-59                                                           |
| Help           | Select 0 – 59 for Minute                                       |

| Field Name     | Wake up second(Show when Wake system from S5 set to Fixed |
|----------------|-----------------------------------------------------------|
| Default Value  | 0                                                         |
| Possible Value | 0 - 59                                                    |
| Help           | Select 0 – 59 for Second                                  |

#### 2.7 NETWORK STACK CONFIGURATION

| Aptio Setup – American Megatrends International, LLC.<br>Advanced |            |                                      |
|-------------------------------------------------------------------|------------|--------------------------------------|
| Network Stack                                                     | [Disabled] | Enable/Disable UEFI Network<br>Stack |

| Field Name     | Network stack                      |
|----------------|------------------------------------|
| Default Value  | [Disabled]                         |
| Possible Value | Disabled                           |
| Help           | Enable/Disable UEFI Network stack. |

| Field Name     | Inv4 PXE Support (Available when Network stack Enabled)         |
|----------------|-----------------------------------------------------------------|
| Default Value  | [Disabled]                                                      |
| Possible Value | Disabled                                                        |
| Help           | Enable/Disable Ipv4 PXE Boot Support. If disabled IPV4 PXE boot |

| Field Name     | Inv6 PXE Support (Available when Network stack Enabled)         |
|----------------|-----------------------------------------------------------------|
| Default Value  | [Disabled]                                                      |
| Possible Value | Disabled                                                        |
| Help           | Enable/Disable Ipv6 PXE Boot Support. If disabled IPV6 PXE boot |

#### 2.8 NVME CONFIGURATION

| Aptio Setup – AMI<br>Advanced        |                                                                                                    |
|--------------------------------------|----------------------------------------------------------------------------------------------------|
| NVMe Configuration                   |                                                                                                    |
| No NVME Device Found                 |                                                                                                    |
|                                      | <pre>++: Select Screen 1↓: Select Item Enter: Select +/-: Change Opt. F1: General Help F2: Previous Values F3: Optimized Defaults F4: Save &amp; Reset ESC: Exit</pre> |
| Version 2.21.1278 Copyright (C) 2020 | AMI                                                                                                    |

## 2.9 INTEL (R) RAPID STORAGE TECHNOLOGY

| Aptio Setup – American Megatrends International, LLC.<br>Advanced           |                                                       |  |
|-----------------------------------------------------------------------------|-------------------------------------------------------|--|
| Intel(R) RST 17.8.2.4684 RAID Driver                                        | Select to see more information<br>about the disk      |  |
| Non-RAID Physical Disks:<br>▶ SATA 0.0, ST2000NM0008–2F3100 ZDS07YB2, 1.8TB | ++: Select Screen                                     |  |
|                                                                             | →+: Select Screen<br>↑↓: Select Item<br>Enter: Select |  |

| Field Name | Create RAID Volume                           |
|------------|----------------------------------------------|
| Help       | This page allows you to create a RAID volume |

| Field Name | Raid Volume                                           |
|------------|-------------------------------------------------------|
| Help       | Select to see more information about the RAID Volume. |

| Field Name | Non-RAID Physical Disks:                       |
|------------|------------------------------------------------|
| Help       | Select to see more information about the disk. |

# 3 EVENT LOGS

| Aptio Setup – American Megatrends International, LLC.<br>Main Advanced <mark>Event Logs</mark> Security Boot Save & Exit |                                                                                                    |
|----------------------------------------------------------------------------------------------------|----------------------------------------------------------------------------------------------------|
| ▶ Change Smbios Event Log Settings<br>▶ View Smbios Event Log                                                            | Press <enter> to change the<br/>Smbios Event Log configuration.</enter>                                                                                                  |
|                                                                                                    | <pre> ++: Select Screen  11: Select Item Enter: Select +/-: Change Opt. F1: General Help F2: Previous Values F3: Optimized Defaults F4: Save &amp; Reset ESC: Exit</pre> |

| Field Name | Change Smbios Event Log Settings                                    |
|------------|---------------------------------------------------------------------|
| Help       | Press <enter> to change the Smbios Event Log configuration.</enter> |
| Comment    | Press Enter when selected to go into the associated Sub-Menu.       |

| Field Name | View Smbios Event Log                                         |
|------------|---------------------------------------------------------------|
| Help       | Press < Enter> to view the Smbios Event Log records.          |
| Comment    | Press Enter when selected to go into the associated Sub-Menu. |

#### 3.1 CHANGE SMBIOS EVENT LOG SETTINGS

| Erasing Settings<br>Erase Event Log [No]<br>When Log is Full [Do Nothing]<br>++: Select Screen<br>14: Select Item<br>Enter: Select Item<br>Enter: Select<br>+/-: Change Opt.<br>F1: General Help<br>F2: Previous Values<br>F3: Optimized Defaults<br>F4: Save & Reset<br>ESC: Exit | Enabling/Disabling Options<br>Smbios Event Log | [Enabled] | Change this to enable or disable all features of Smbi |
|----------------------------------------------------------------------------------------------------|------------------------------------------------|-----------|-------------------------------------------------------|
| Erase Event Log [N0]<br>When Log is Full [Do Nothing]                                                                                                    |                                                |           | Event Logging during boot.                            |
| When Log is Full [Do Nothing]<br>++: Select Screen<br>++: Select Screen<br>+: Select Item<br>Enter: Select<br>+/-: Change Opt.<br>F1: General Help<br>F2: Previous Values<br>F3: Optimized Defaults<br>F4: Save & Reset                                                            |                                                | [N=1      |                                                       |
| ++: Select Screen<br>14: Select Item<br>Enter: Select<br>+/-: Change Opt.<br>F1: General Help<br>F2: Previous Values<br>F3: Optimized Defaults<br>F4: Save & Reset                                                                                                    | _                                              |           |                                                       |
| 14: Select ItemEnter: Select+/-: Change Opt.F1: General HelpF2: Previous ValuesF3: Optimized DefaultsF4: Save & Reset                                                                                                    |                                                |           |                                                       |
| <b>1</b> : Select ItemEnter: Select+/-: Change Opt.F1: General HelpF2: Previous ValuesF3: Optimized DefaultsF4: Save & Reset                                                                                                    |                                                |           |                                                       |
| Enter: Select<br>+/-: Change Opt.<br>F1: General Help<br>F2: Previous Values<br>F3: Optimized Defaults<br>F4: Save & Reset                                                                                                    |                                                |           | ++: Select Screen                                     |
| +/-: Change Opt.<br>F1: General Help<br>F2: Previous Values<br>F3: Optimized Defaults<br>F4: Save & Reset                                                                                                    |                                                |           |                                                       |
| F1: General Help<br>F2: Previous Values<br>F3: Optimized Defaults<br>F4: Save & Reset                                                                                                    |                                                |           |                                                       |
| F2: Previous Values<br>F3: Optimized Defaults<br>F4: Save & Reset                                                                                                    |                                                |           |                                                       |
| F4: Save & Reset                                                                                                    |                                                |           |                                                       |
|                                                                                                    |                                                |           |                                                       |
| ESC: Exit                                                                                                    |                                                |           |                                                       |
|                                                                                                    |                                                |           | ESC: Exit                                             |
|                                                                                                    |                                                |           |                                                       |
|                                                                                                    |                                                |           |                                                       |

| Field Name     | Smbios Event Log                                                     |
|----------------|----------------------------------------------------------------------|
| Default Value  | [Enabled]                                                            |
| Possible Value | Enabled                                                              |
| Help           | Change this to enable or disable all feature of Smbios Event Logging |

| Field Name     | Erase Event Log                                                       |
|----------------|-----------------------------------------------------------------------|
| Default Value  | [No]                                                                  |
| Possible Value | No / Yes. Next reset / Yes. Every reset                               |
| Help           | Choose options for erasing Smbios Event Log. Erasing is done prior to |

| Field Name     | Whea Log is Full                                         |
|----------------|----------------------------------------------------------|
| Default Value  | [Do Nothing]                                             |
| Possible Value | Do Nothing                                               |
|                |                                                          |
| Help           | Choose options for reactions to a full Smbios Event Log. |

#### 3.2 VIEW SMBIOS EVENT LOG

| Aptio Setup – American Megatrends International, LLC.<br>Event Logs |          |        |      |          |       |                                            |
|---------------------------------------------------------------------|----------|--------|------|----------|-------|--------------------------------------------|
| DATE                                                                | TIME     | ERROR  | CODE | SEVERITY | COUNT | DESCRIPTION<br>Log Area Reset and Count is |
| 06/04/20                                                            | 06:35:10 | Smbios | 0x16 | N/A      | N/A   | applicable only for<br>Multi-Events        |

| Field Name     | DATE / TIME / ERROR CODE / SEVERITY / COUNT |
|----------------|---------------------------------------------|
| Default Value  | MM/DD/YY HH:MM:SS Smbios 0x16 N/A N/A       |
| Possible Value | By Events.                                  |
| Help           | By Events.                                  |

#### 1 SECURITY PAGE

|                                                                                                    | Aptio Setup – A                                                                                                    | MT                                                                           |
|----------------------------------------------------------------------------------------------------|----------------------------------------------------------------------------------------------------|------------------------------------------------------------------------------|
| Main Advanced Event Lo                                                                                                    | gs Security Boot Save & E                                                                                          |                                                                              |
| Password Description                                                                                                    |                                                                                                    | Set Administrator Password                                                   |
| If ONLY the Administrator<br>then this only limits acc<br>only asked for when enter<br>If ONLY the User's passwo<br>is a power on password an<br>boot or enter Setup. In S<br>have Administrator rights<br>The password length must<br>in the following range:<br>Minimum length | ess to Setup and is<br>ing Setup.<br>rd is set, then this<br>d must be entered to<br>etup the User will<br>be<br>3 |                                                                              |
| Maximum length                                                                                                    | 20                                                                                                    | ++: Select Screen                                                            |
| Administrator Password                                                                                                    |                                                                                                    | ↑↓: Select Item                                                              |
| User Password                                                                                                    |                                                                                                    | Enter: Select<br>+/-: Change Opt.<br>F1: General Help<br>F2: Previous Values |
| HDD Security Configuratio                                                                                                    | n:                                                                                                    | F3: Optimized Defaults                                                       |
| P1:SATA SSD                                                                                                    |                                                                                                    | F4: Save & Reset<br>ESC: Exit                                                |
| ▶ Secure Boot                                                                                                    |                                                                                                    |                                                                              |
| ▶ BIOS Update                                                                                                    |                                                                                                    |                                                                              |
|                                                                                                    |                                                                                                    |                                                                              |
|                                                                                                    | Version 2.21.1278 Copyrigh                                                                                         | t (C) 2020 AMI                                                               |

| Field Name | Administrator Password     |
|------------|----------------------------|
| Help       | Set Administrator Password |

| Field Name | User Password     |
|------------|-------------------|
| Help       | Set User Password |

| Field Name | Secure Boot                                                   |
|------------|---------------------------------------------------------------|
| Help       | Secure Boot Configuration                                     |
| Comment    | Press Enter when selected to go into the associated Sub-Menu. |

| Field Name | BIOS Undate                                                   |
|------------|---------------------------------------------------------------|
| Help       | BIOS Update support                                           |
| Comment    | Press Enter when selected to go into the associated Sub-Menu. |

| Field Name | HDD Security drive                                            |
|------------|---------------------------------------------------------------|
| Help       | HDD Security Configuration for selected drive                 |
| Comment    | Press Enter when selected to go into the associated Sub-Menu. |

#### 1.1 HDD SECURITY

| Securit                                                                                                    | Aptio Setup – AMI<br>y            |                                                                                                    |
|----------------------------------------------------------------------------------------------------|-----------------------------------|----------------------------------------------------------------------------------------------------|
| HDD Password Description :                                                                                                    |                                   |                                                                                                    |
| Allows Access to Set, Modify and Cle<br>Hard Disk User Password<br>User Password is mandatory to Enable<br>If the 'Set User Password' option is<br>do power cycle to enable the option | HDD Security.<br>hidden,          |                                                                                                    |
| HDD PASSWORD CONFIGURATION:                                                                                                    |                                   |                                                                                                    |
| Security Supported :<br>Security Enabled :<br>Security Locked :<br>Security Frozen :<br>HDD User Pwd Status:                                                                           | Yes<br>No<br>Yes<br>NOT INSTALLED | <pre>++: Select Screen fl: Select Item Enter: Select +/-: Change Opt. F1: General Help F2: Previous Values F3: Optimized Defaults F4: Save &amp; Reset ESC: Exit</pre> |
| Version 2                                                                                                    | .21.1278 Copyright (C) 2020       | AMI                                                                                                    |

Field Name Set User Password

| Help | Set HDD User Password. *** Advisable to Power Cycle System after Setting Hard      |  |
|------|------------------------------------------------------------------------------------|--|
|      | Disk Passwords ***.Discard or Save changes option in setup does not have any impac |  |
|      | on HDD when password is set or removed. If the 'Set HDD User Password' option is   |  |

#### **1.2 SECURE BOOT**

|                                                                                                    | Aptio Setup – AMI<br>Security      |                                                                                                    |
|----------------------------------------------------------------------------------------------------|------------------------------------|----------------------------------------------------------------------------------------------------|
| System Mode                                                                                           | Setup                              | Secure Boot feature is Active<br>if Secure Boot is Enabled,                                                                                                    |
| Secure Boot                                                                                           | [Enabled]<br>Not Active            | Platform Key(PK) is enrolled<br>and the System is in User mode.<br>The mode change requires                                                                              |
| Secure Boot Mode<br>Restore Factory Keys<br>Reset To Setup Mode<br>Enter Audit Mode<br>Key Management | [Standard]                         | platform reset                                                                                                    |
|                                                                                                    |                                    | <pre> ++: Select Screen  1↓: Select Item Enter: Select +/-: Change Opt. F1: General Help F2: Previous Values F3: Optimized Defaults F4: Save &amp; Reset ESC: Exit</pre> |
|                                                                                                    | Version 2.21.1278 Copyright (C) 20 | 20 AMT                                                                                                    |

| Field Name     | Secure Boot                                                                           |
|----------------|---------------------------------------------------------------------------------------|
| Default Value  | [Enabled]                                                                             |
| Possible Value | Enabled                                                                               |
|                |                                                                                       |
| Help           | Secure Boot feature is Active if Secure Boot is Enabled, Platform Key(PK) is enrolled |

| Field Name    | Secure Boot Mode |
|---------------|------------------|
| Default Value | [Standard]       |

| Possible Value | Standard                                                                       |
|----------------|--------------------------------------------------------------------------------|
| Help           | Secure Boot mode options:Standard or Custom.In Custom mode, Secure Boot Policy |

| Field Name | Restore Factory Keys                                                         |
|------------|------------------------------------------------------------------------------|
| Help       | Force System to User Mode. Install factory default Secure Boot key databases |

| Field Name | Reset to Setup Mode                             |
|------------|-------------------------------------------------|
| Help       | Delete all Secure Boot key databases from NVRAM |

| Field Name | Key Management                                                           |  |
|------------|--------------------------------------------------------------------------|--|
| Help       | Enables expert users to modify Secure Boot Policy variables without full |  |
| Comment    | Enables expert users to modify Secure Boot Policy variables without full |  |

#### 1.2.1 Key Management

| Vendor Keys                                                                                        | Valid               | Install factory default Secure<br>Boot keys after the platform |
|----------------------------------------------------------------------------------------------------|---------------------|----------------------------------------------------------------|
| Factory Key Provision<br>Restore Factory Keys<br>Reset To Setup Mode<br>Export Secure Boot variabl | [Disabled]<br>es    | reset and while the System is<br>in Setup mode                 |
| Enroll Efi Image                                                                                   |                     |                                                                |
| Device Guard Ready                                                                                 |                     |                                                                |
| Remove 'UEFI CA' from DB                                                                           |                     |                                                                |
| Restore DB defaults                                                                                |                     |                                                                |
| Secure Boot variable   Siz                                                                         | el Keysl Key Source |                                                                |
|                                                                                                    | 0 0 No Keys         | →+: Select Screen                                              |
|                                                                                                    | 0 0 No Keys         | ↑↓: Select Item                                                |
| Authorized Signatures                                                                              | 0  0  No Keys       | Enter: Select                                                  |
| Forbidden Signatures                                                                               | 0  0  No Keys       | +/-: Change Opt.                                               |
| AuthorizedTimeStamps                                                                               | 0  0  No Keys       | F1: General Help                                               |
| OsRecoverySignatures                                                                               | 0  0  No Keys       | F2: Previous Values                                            |
|                                                                                                    |                     | F3: Optimized Defaults                                         |
|                                                                                                    |                     | F4: Save & Reset                                               |
|                                                                                                    |                     | ESC: Exit                                                      |
|                                                                                                    |                     |                                                                |
|                                                                                                    |                     |                                                                |

| Field Name     | Factory Key Provision                                                                    |
|----------------|------------------------------------------------------------------------------------------|
| Default Value  | [Disabled]                                                                               |
| Possible Value | Enabled                                                                                  |
|                |                                                                                          |
| Help           | Install factory default Secure Boot keys after the platform reset and while the System i |

| Field Name | Restore Factory Keys                                                         |
|------------|------------------------------------------------------------------------------|
| Help       | Force System to User Mode. Install factory default Secure Boot key databases |

| Field Name | Reset to Setup Mode                             |
|------------|-------------------------------------------------|
| Help       | Delete all Secure Boot key databases from NVRAM |

| Field Name | Export Secure Boot variables                                                    |
|------------|---------------------------------------------------------------------------------|
| Help       | Copy NVRAM content of Secure Boot variables to files in a root folder on a file |
|            |                                                                                 |

| Field Name | Enroll Efi Image                                                                   |
|------------|------------------------------------------------------------------------------------|
| Help       | Allow the image to run in Secure Boot mode. Enroll SHA256 Hash certificate of a PE |
|            |                                                                                    |

| Field Name | Remove 'UEFLCA' from DB                                                    |
|------------|----------------------------------------------------------------------------|
| Help       | Device Guard ready system must not list 'Microsoft UEFI CA' Certificate in |

| Field Name | Restore DR defaults                     |
|------------|-----------------------------------------|
| Help       | Restore DB variable to factory defaults |

| Field Name    | Platform Key (PK)                                                              |
|---------------|--------------------------------------------------------------------------------|
| Default Value | Size:0. Keys:0. Key source: No Keys                                            |
| Help          | Enroll Factory Defaults or load certificates from a file:                      |
|               | 1.Public Key Certificate:                                                      |
|               | a)EFI_SIGNATURE_LIST                                                           |
|               | b)EFI_CERT_X509 (DER)                                                          |
|               | c)EFI_CERT_RSA2048 (bin)                                                       |
|               | d)EFI_CERT_SHAXXX                                                              |
|               |                                                                                |
| comment       | Press Enter when selected to go into the associated Sub-Menu "Key Management". |

| Field Name    | Key Exchange Keys                                             |
|---------------|---------------------------------------------------------------|
| Default Value | Size:0. Kevs:0. Kev source: No Kevs                           |
| Help          | Enroll Factory Defaults or load certificates from a file:     |
|               | 1.Public Key Certificate:                                     |
|               | a)EFI_SIGNATURE_LIST                                          |
|               | b)EFI_CERT_X509 (DER)                                         |
|               | c)EFI_CERT_RSA2048 (bin)                                      |
|               | d)EFI_CERT_SHAXXX                                             |
|               |                                                               |
| comment       | Press Enter when selected to go into the associated Sub-Menu. |

| Field Name    | Authorized Signatures             |
|---------------|-----------------------------------|
| Default Value | Size:0 Keys:0 Key source: No Keys |
|               |                                   |

| Help    | Enroll Factory Defaults or load certificates from a file:     |
|---------|---------------------------------------------------------------|
|         | 1.Public Key Certificate:                                     |
|         | a)EFI_SIGNATURE_LIST                                          |
|         | b)EFI_CERT_X509 (DER)                                         |
|         | c)EFI_CERT_RSA2048 (bin)                                      |
|         | d)EFI_CERT_SHAXXX                                             |
|         |                                                               |
| comment | Press Enter when selected to go into the associated Sub-Menu. |

| Field Name    | Forbidden Signatures                                          |
|---------------|---------------------------------------------------------------|
| Default Value | Size:0. Keys:0. Key source: No Keys                           |
| Help          | Enroll Factory Defaults or load certificates from a file:     |
|               | 1.Public Key Certificate:                                     |
|               | a)EFI_SIGNATURE_LIST                                          |
|               | b)EFI_CERT_X509 (DER)                                         |
|               | c)EFI_CERT_RSA2048 (bin)                                      |
|               | d)EFI_CERT_SHAXXX                                             |
|               |                                                               |
| comment       | Press Enter when selected to go into the associated Sub-Menu. |

| Field Name    | Authorized TimeStamps                                         |
|---------------|---------------------------------------------------------------|
| Default Value | Size:0. Kevs:0. Kev source: No Kevs                           |
| Help          | Enroll Factory Defaults or load certificates from a file:     |
|               | 1.Public Key Certificate:                                     |
|               | a)EFI_SIGNATURE_LIST                                          |
|               | b)EFI_CERT_X509 (DER)                                         |
|               | c)EFI_CERT_RSA2048 (bin)                                      |
|               | d)EFI_CERT_SHAXXX                                             |
|               |                                                               |
| comment       | Press Enter when selected to go into the associated Sub-Menu. |

| Field Name    | OsRecovery Signatures               |
|---------------|-------------------------------------|
| Default Value | Size:0. Keys:0. Key source: No Keys |

| Help    | Enroll Factory Defaults or load certificates from a file:     |
|---------|---------------------------------------------------------------|
|         | 1.Public Key Certificate:                                     |
|         | a)EFI_SIGNATURE_LIST                                          |
|         | b)EFI_CERT_X509 (DER)                                         |
|         | c)EFI_CERT_RSA2048 (bin)                                      |
|         | d)EFI_CERT_SHAXXX                                             |
|         |                                                               |
| comment | Press Enter when selected to go into the associated Sub-Menu. |

#### **1.3 BIOS UPDATE**

| Aptio Setup – American Megatrends International, LLC.<br>Security                                                                         |                                                                                                    |  |
|----------------------------------------------------------------------------------------------------|----------------------------------------------------------------------------------------------------|--|
| Path for ROM Image<br>Notice :<br>ROM Image must in the root folder of storage device.<br>File name must match with current BIOS project. | Enter the path to the BIOS<br>update option                                                                                                    |  |
|                                                                                                    | <pre>++: Select Screen f↓: Select Item Enter: Select +/-: Change Opt. F1: General Help F2: Previous Values F3: Optimized Defaults F4: Save &amp; Reset ESC: Exit</pre> |  |
| Ver. 2.21.1277 Copyright (C) 2020 American Megatrends                                                                                     | International, LLC.                                                                                                    |  |

| Field Name | Path for ROM Image                             |
|------------|------------------------------------------------|
| Heln       | Enter the path to the BIOS update flash option |

## 2 BOOT PAGE

| Aptio Setup – American Megatrends International, LLC.<br>Main Advanced Event Logs Security <mark>Boot</mark> Save & Exit |  |                                                                                                    |
|----------------------------------------------------------------------------------------------------|--|----------------------------------------------------------------------------------------------------|
|                                                                                                    |  | Number of seconds to wait for<br>setup activation key.<br>65535(0xFFFF) means indefinite<br>waiting.<br>++: Select Screen<br>fl: Select Item<br>Enter: Select<br>+/-: Change Opt.<br>F1: General Help<br>F2: Previous Values<br>F3: Optimized Defaults |
|                                                                                                    |  | F3: Optimized Defaults<br>F4: Save & Reset<br>ESC: Exit                                                                                                    |

| Field Name     | Setup Prompt Timeout                                              |
|----------------|-------------------------------------------------------------------|
| Default Value  | 1                                                                 |
| Possible Value | 1~65535                                                           |
| Help           | Number of seconds to wait for setup activation key. 65535(0xFFFF) |

| Field Name     | Bootun NumLock State              |
|----------------|-----------------------------------|
| Default Value  | [Off]                             |
| Possible Value | On                                |
| Help           | Select the keyboard NumLock state |

| Field Name     | Boot Ontion #1                                           |
|----------------|----------------------------------------------------------|
| Default Value  | [USB Floppy]                                             |
| Possible Value | USB Floppy, CD/DVD, USB CD/DVD, Hard Disk , USB Key, USB |
| Help           | Sets the system boot order                               |

| Field Name     | Boot Option #2                                           |
|----------------|----------------------------------------------------------|
| Default Value  | [CD/DVD]                                                 |
| Possible Value | USB Floppy, CD/DVD, USB CD/DVD, Hard Disk , USB Key, USB |
| Help           | Sets the system boot order                               |

| Field Name     | Boot Option #3                                           |
|----------------|----------------------------------------------------------|
| Default Value  | [USB CD/DVD]                                             |
| Possible Value | USB Floppy, CD/DVD, USB CD/DVD, Hard Disk , USB Key, USB |
| Help           | Sets the system boot order                               |

| Field Name     | Boot Option #4                                           |
|----------------|----------------------------------------------------------|
| Default Value  | [Hard Disk]                                              |
| Possible Value | USB Floppy, CD/DVD, USB CD/DVD, Hard Disk , USB Key, USB |
| Help           | Sets the system boot order                               |

| Field Name     | Boot Option #5                                           |
|----------------|----------------------------------------------------------|
| Default Value  | [USB Kev]                                                |
| Possible Value | USB Floppy, CD/DVD, USB CD/DVD, Hard Disk , USB Key, USB |
| Heln           | Sets the system boot order                               |

| Field Name     | Boot Option #6                                           |
|----------------|----------------------------------------------------------|
| Default Value  | [USB Hard Disk]                                          |
| Possible Value | USB Floppy, CD/DVD, USB CD/DVD, Hard Disk , USB Key, USB |
| Heln           | Sets the system boot order                               |

| Field Name     | Boot Option #7                                           |
|----------------|----------------------------------------------------------|
| Default Value  | [NVME]                                                   |
| Possible Value | USB Floppy, CD/DVD, USB CD/DVD, Hard Disk , USB Key, USB |
| Help           | Sets the system boot order                               |

| Field Name     | Boot Option #8                                           |
|----------------|----------------------------------------------------------|
| Default Value  | [Network]                                                |
| Possible Value | USB Floppy, CD/DVD, USB CD/DVD, Hard Disk , USB Key, USB |
| Help           | Sets the system boot order                               |

| Field Name | (UEFI) USB Floppy Drive RBS Priorities                               |
|------------|----------------------------------------------------------------------|
| Help       | Specifies the Boot Device Priority sequence from available USB Flopp |
| Comment    | Press Enter when selected to go into the associated Sub-Menu.        |

| Field Name | (UEFI) CDROM/DVD ROM Drive BBS Priorities                     |
|------------|---------------------------------------------------------------|
| Help       | Specifies the Boot Device Priority sequence from available    |
| Comment    | Press Enter when selected to go into the associated Sub-Menu. |

| Field Name | (UEFI) USB CDROM/DVD ROM Drive BBS Priorities                  |
|------------|----------------------------------------------------------------|
| Help       | Specifies the Boot Device Priority sequence from available USB |
| Comment    | Press Enter when selected to go into the associated Sub-Menu.  |

| Field Name | (UEFI) Hard Disk Drive BBS Priorities                                |
|------------|----------------------------------------------------------------------|
| Help       | Specifies the Boot Device Priority sequence from available Hard Disk |
| Comment    | Press Enter when selected to go into the associated Sub-Menu.        |

| Field Name | (UEFI) USB KEY Drive BBS Priorities                                |
|------------|--------------------------------------------------------------------|
| Help       | Specifies the Boot Device Priority sequence from available USB Key |
| Comment    | Press Enter when selected to go into the associated Sub-Menu.      |

| Field Name | (UEFI) USB Hard Disk Drive BBS Priorities                           |
|------------|---------------------------------------------------------------------|
| Help       | Specifies the Boot Device Priority sequence from available USB Hard |
| Comment    | Press Enter when selected to go into the associated Sub-Menu.       |

| Field Name | (UEFI) NVME Drive BBS Priorities                                |
|------------|-----------------------------------------------------------------|
| Help       | Specifies the Boot Device Priority sequence from available NVME |
| Comment    | Press Enter when selected to go into the associated Sub-Menu.   |

| Field Name | (UEFI) NETWORK Drive BBS Priorities                               |
|------------|-------------------------------------------------------------------|
| Help       | Specifies the Boot Device Priority sequence from available NETWOR |
| Comment    | Press Enter when selected to go into the associated Sub-Menu.     |

#### 2.1 (LIST BOOT DEVICE TYPE) DRIVE BBS PRIORITIES

| Aptio Setup – American Megatrends International, LLC.<br><mark>Boot</mark> |                                                 |                                                                                                    |
|----------------------------------------------------------------------------|-------------------------------------------------|----------------------------------------------------------------------------------------------------|
| Boot Option #1                                                             | [Windows Boot Manager<br>(ST2000NM0008–2F3100)] | Sets the system boot order                                                                                                    |
|                                                                            |                                                 | <pre>++: Select Screen 11: Select Item Enter: Select +/-: Change Opt. F1: General Help F2: Previous Values F3: Optimized Defaults F4: Save &amp; Reset ESC: Exit</pre> |

| Field Name     | Boot Option #1                           |
|----------------|------------------------------------------|
| Default Value  |                                          |
| Possible Value | Boot Device Name 1 of this type. Disable |
| Help           | Sets the system boot order               |

# 3 SAVE & EXIT PAGE

| Aptio Setup – American Megatrends International, LLC.<br>Main Advanced Event Logs Security Boot <mark>Save &amp; Exit</mark> |                                                             |
|----------------------------------------------------------------------------------------------------|-------------------------------------------------------------|
| Save Changes and Reset<br>Discard Changes and Reset                                                                          | Reset the system after saving the changes.                  |
| Restore Defaults                                                                                                    |                                                             |
|                                                                                                    |                                                             |
|                                                                                                    |                                                             |
|                                                                                                    |                                                             |
|                                                                                                    | †↓: Select Item<br>Enter: Select                            |
|                                                                                                    | +/−: Change Opt.<br>F1: General Help<br>F2: Previous Values |
|                                                                                                    | F3: Optimized Defaults<br>F4: Save & Reset<br>ESC: Exit     |
|                                                                                                    |                                                             |
| Ver. 2.21.1277 Copyright (C) 2020 American Megatrends                                                                        | International, LLC.                                         |

| Field Name | Save Changes and Reset |
|------------|------------------------|

| Help | Reset the system after saving the changes. |
|------|--------------------------------------------|
|      |                                            |

| Field Name | Discard Changes and Rest                       |
|------------|------------------------------------------------|
| Help       | Reset system setup without saving any changes. |

| Field Name | Restore Defaults                                       |
|------------|--------------------------------------------------------|
| Help       | Restore/Load Default values for all the setup options. |